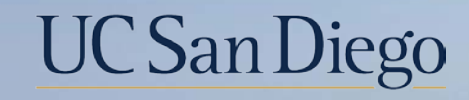

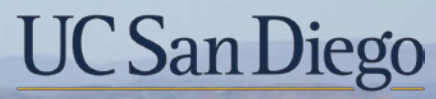

#### **Health Sciences**

# **Topic Based Zoom:**  Academic Merits & Promotions 4/13/22

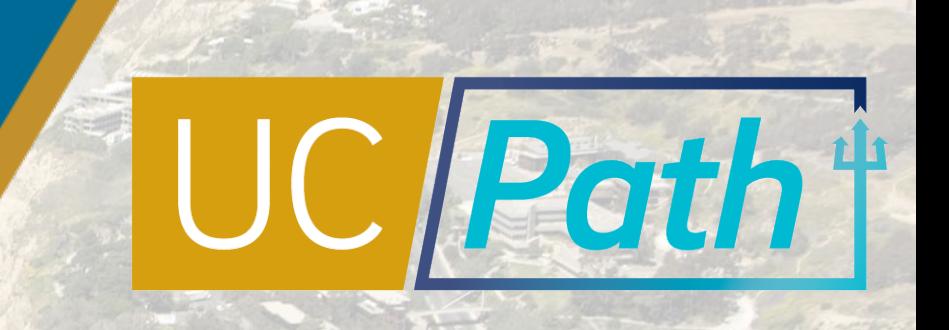

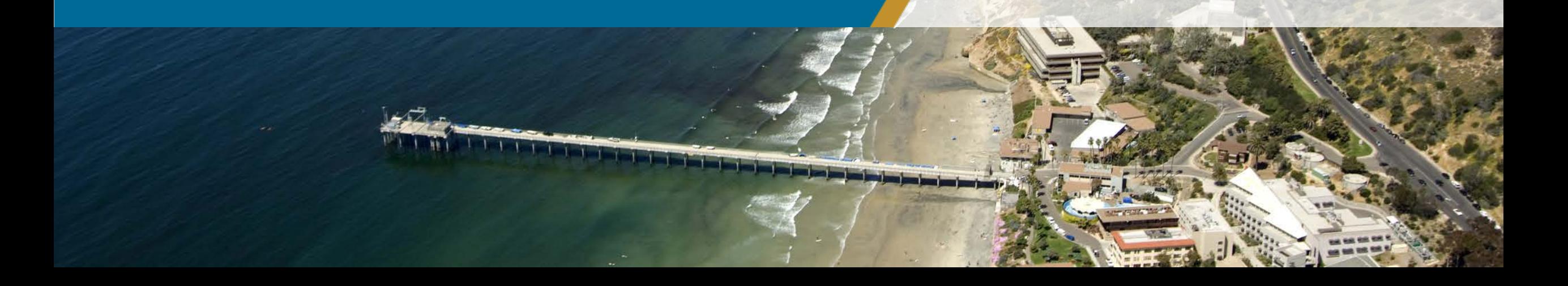

# Today's Topics

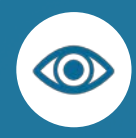

Review Key Terms & Concepts

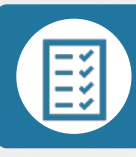

Pre-Process & Special Considerations

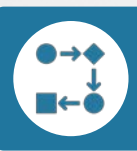

Combination Updates

Best Practices and Q&A

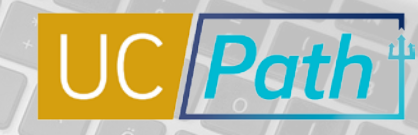

**UC** San Diego

 $\circ \cdot \circ$ 

Key Terms

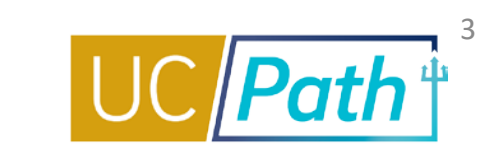

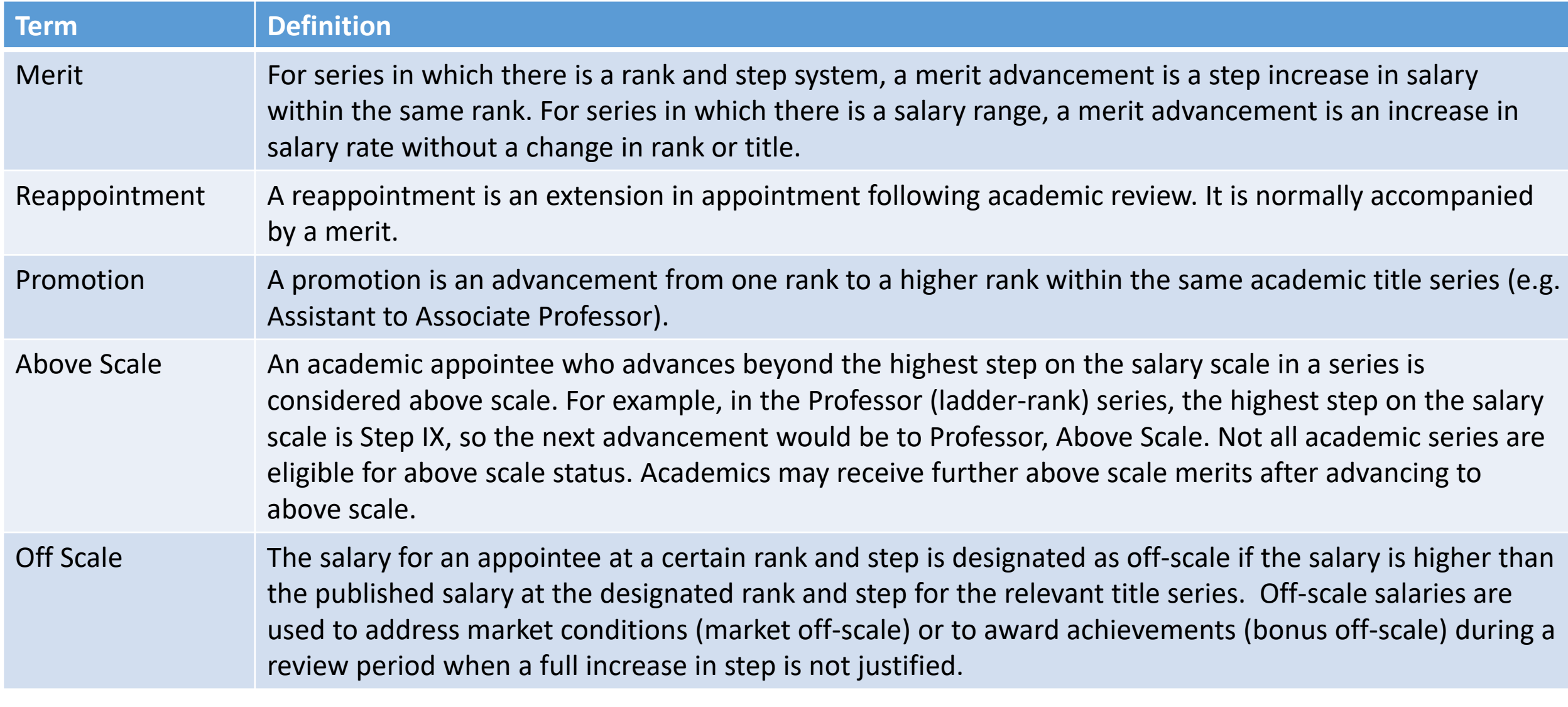

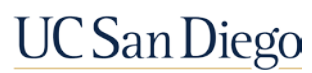

Key Terms

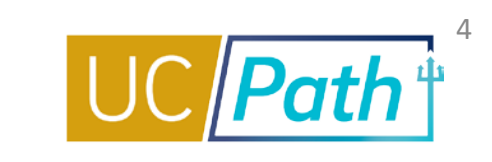

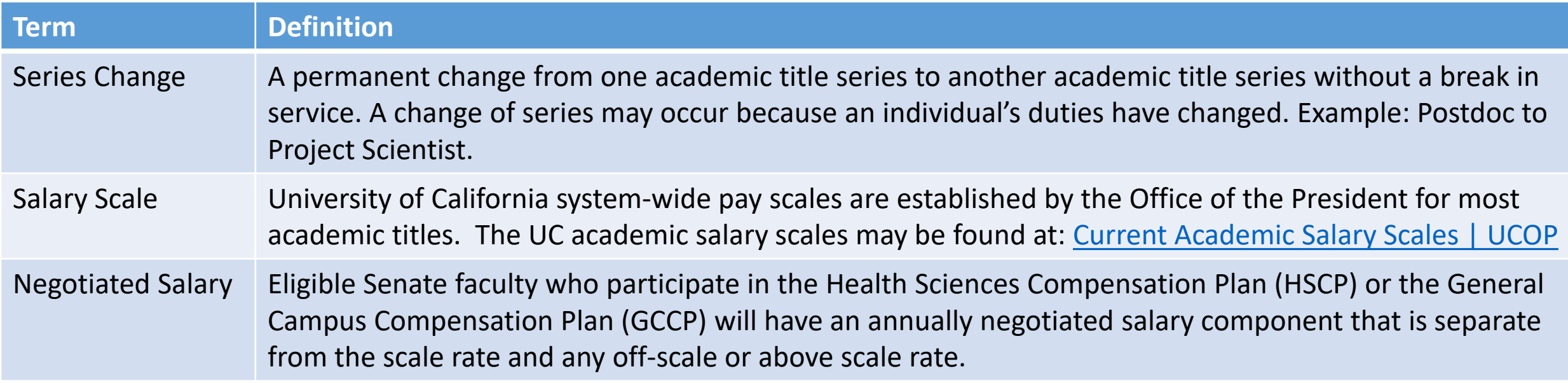

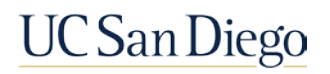

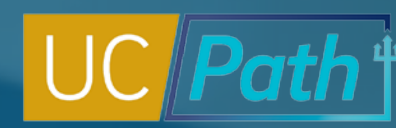

5

### Merits, Reappointment, Off-Scale Changes (Job Data Update Only)

Merit increases involve a change in step (for step-based titles) or a change in the annual rate (for above scale and range-based titles)

Note: If your transaction involves multiple changes (e.g., merit *and* off-scale change, negotiated component change, etc.), you will need to add more than one row of data with the same effective date. To add a row, click on the Add New Row (+) button. The rows should be entered in the order in which they should occur. Updates with different Effective Dates must be entered as separate transactions.

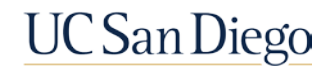

# Merits, Reappointments, and Off-Scale Changes

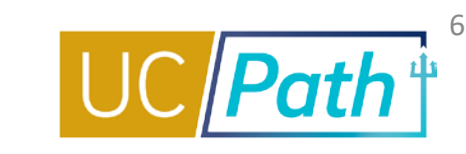

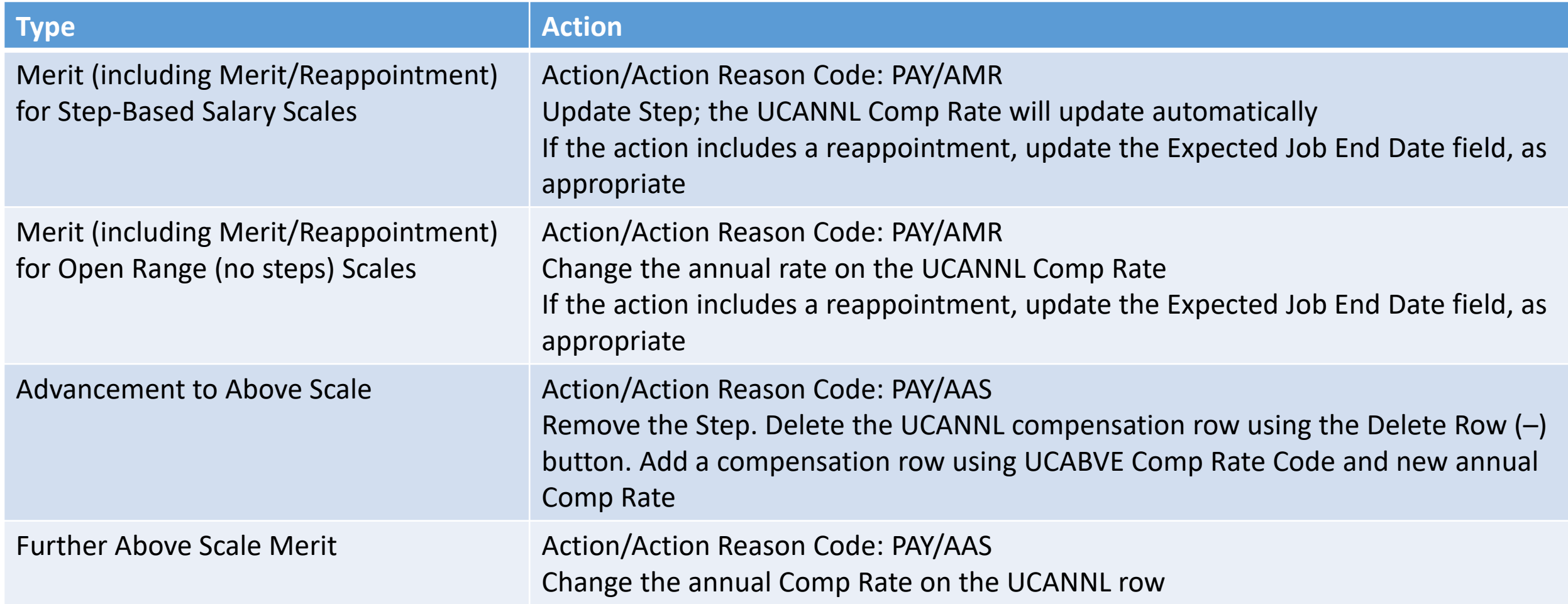

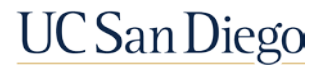

# Merits, Reappointments, and Off-Scale Changes

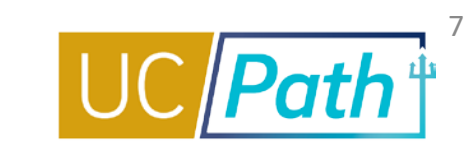

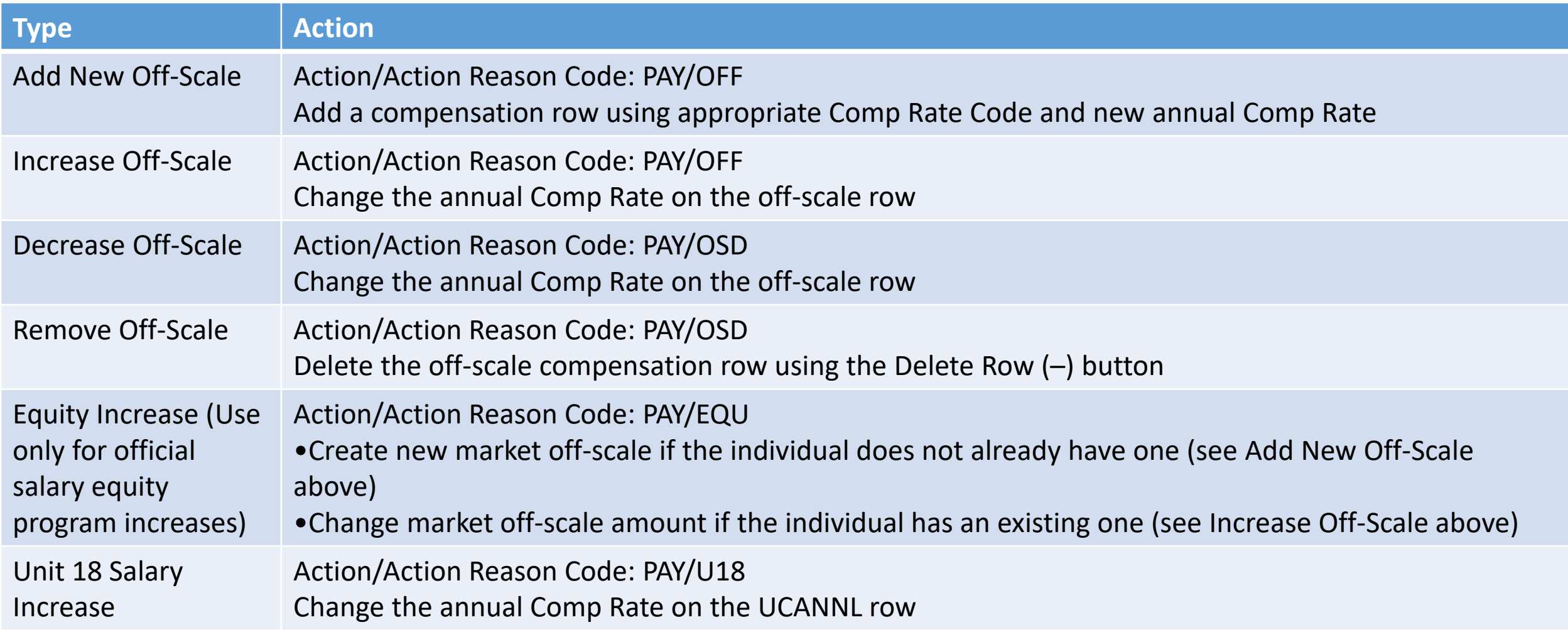

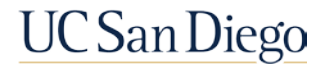

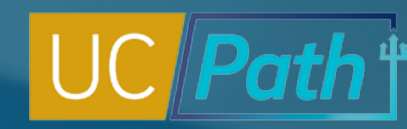

8

### Promotion (Position and Job Data Update)

A promotion involves a position and job change. Use the Position Change Reason Code: **PRO** and update the necessary fields on Position and Job Data Tabs related to the promotion.

Note: If the promotion includes changes to other Job Data components (e.g., off-scale or negotiated component) with the **same effective date**, you will need to add more than one row of data on Job. To add a row, click on the Add New Row (+) button.

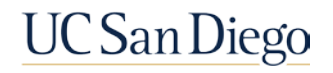

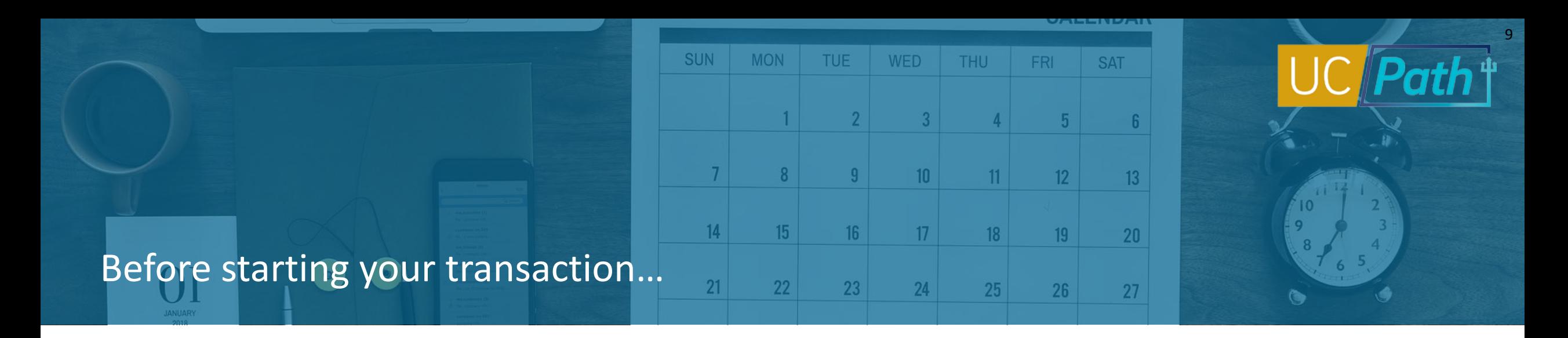

- Review existing data in **Job Data**, **Person Org Summary** or **Workforce Job Summary** as needed to understand changes to-date.
- Extend the **Expected Job End Date** if the academic review is not going to be completed by then. Ladder rank faculty titles can be extended through 10/31. For other titles, verify the extension date with your Dean's office. The **Effective Date** on the extension transaction should be 6/29 or earlier and the job should be extended prior to the June **Employee Data Change Deadline**. Consider any and all changes that may be effective on 7/1 and that are impacted by a change in salary. Enter them all in one transaction, if possible, by using effective sequencing (adding rows).
- $\Box$  Adhere to special handling deadlines and instructions that Academic Personnel issues, especially if there is a 7/1 range adjustment
- Review the *Payroll Processing Calendar* to ensure you submit your transaction in time for approval before the **Employee Data Change Deadline**

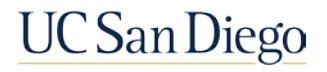

## Special Considerations

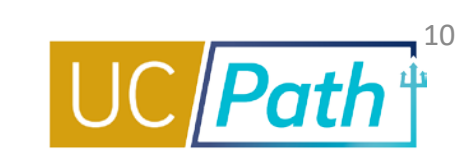

- **Series Changes (Academic title**  $\rightarrow$  **Academic title)** should follow the Inter location Transfer Process. Concurrent Hire/Voluntary Term templates with Action Reason TIL.
- **Transfers between Academic title**  $\leftarrow$  **> Staff title** must follow the Inter location Transfer Process. Concurrent Hire/Voluntary Term templates with Action Reason TIL.
- Retroactive rate changes (e.g. merit/promotion) will be paid on the appointee's next normal paycheck following entry in PayPath (provided they were entered/approved before the Employee Data Change deadline); retroactive rate changes are not eligible for off-cycle pay.
- Summer Salary (excluding Summer Session teaching) is based on the 7/1 salary rate. Be sure the step and salary components are correct. Summer Session teaching is based on the 6/30 pay rate.
- GCCP negotiated components change on 7/1; you may have to add, change, or remove the negotiated component. Job Earnings Distribution (JED) is a manual process for GCCP. Please follow the GCCP Quick Reference.
- HSCP has exclusive Comp Rate Codes for the scale rates, off-scale, above scale, and negotiated components of pay. HSCP negotiated components change on 7/1. Job Earnings Distribution (JED) is automatic for HSCP.
- A funding reallocation program runs in UCPath nightly for positions that utilize the Salary Cap/MCOP Funding Worksheet. Changes to FTE, salary components, or JED earn code distribution are picked up by that program and existing funding in the Salary Cap/MCOP Worksheet is reallocated automatically. UC San Diego

## PayPath | Key System Steps

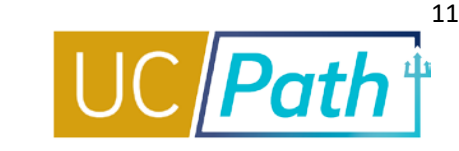

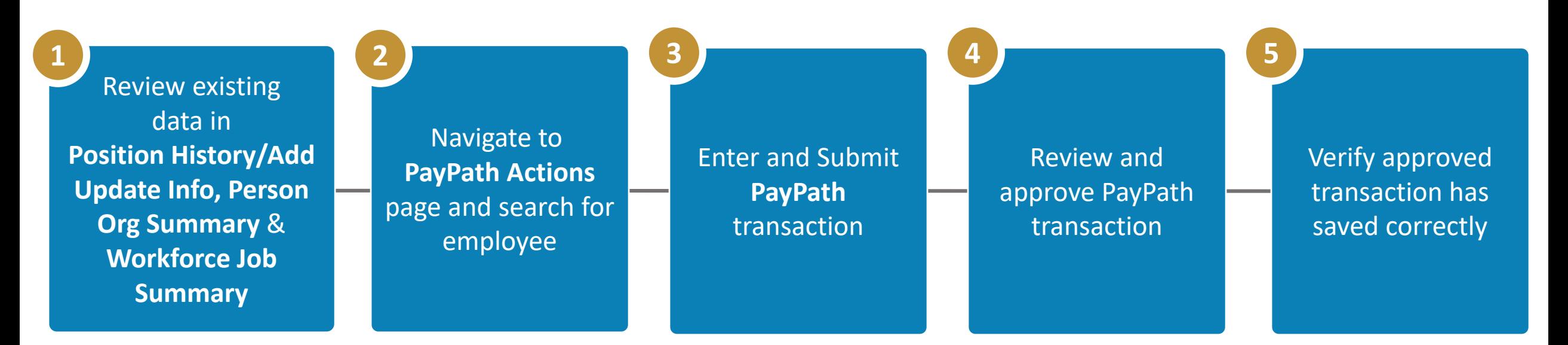

#### **NOTES:**

- For Step #4 it is vital that local Approvers understand all concepts as well as the transactions; the review and approve process is not a rubber stamp, but a critical step with expectations of full accountability
- There is no UCPC processing on PayPath Transactions

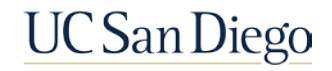

## PayPath | Tabs

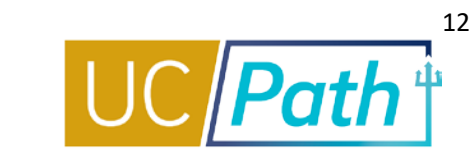

- **PayPath** has three tabs: **Position Data**, **Job Data** and **Additional Pay Data**
- **PayPath** opens up on the **Position Data Tab**, the **Action Code** defaults to **POS** as it is the only possibility; if making a Position change you will need to specify the correct **Position Change Reason Code**
- To update **Job Data only**, do not enter anything on the **Positon Tab** and skip to the **Job Data Tab** to enter the changes
- Select the desired tab It is **not necessary to complete all tabs** for every transaction, e.g., to extend an employee's Appointment End Date, you only need to use the Job Data tab

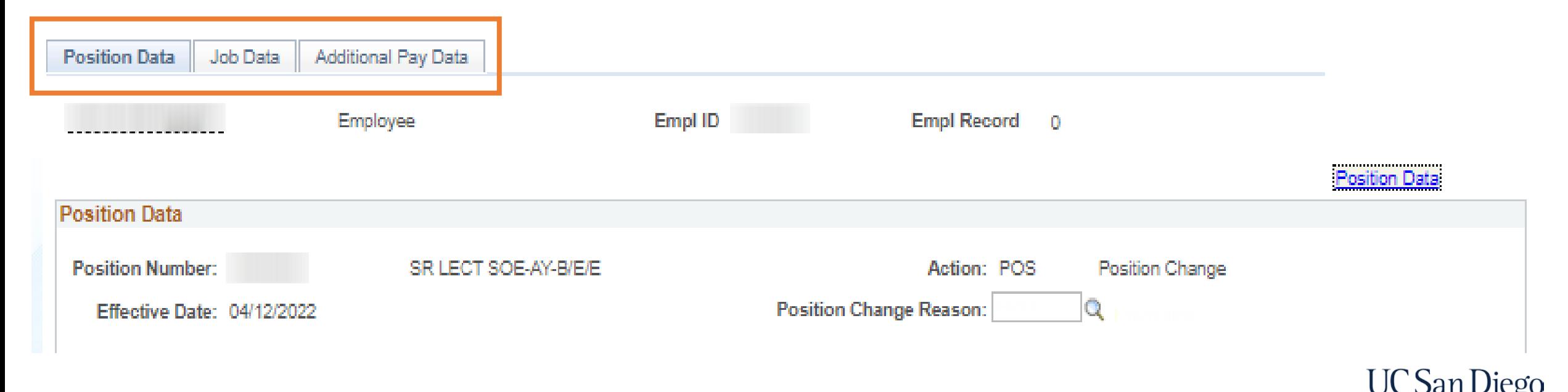

## PayPath | Position and Job Data Updates

- Both **Position Data and Job Data** changes can be entered in single transaction, but must have the **same Effective Date**
- When you initiate a Position Data change, the **Position Data cascades** onto Job Data and **Job Data fields (e.g., step, etc.) become editable**

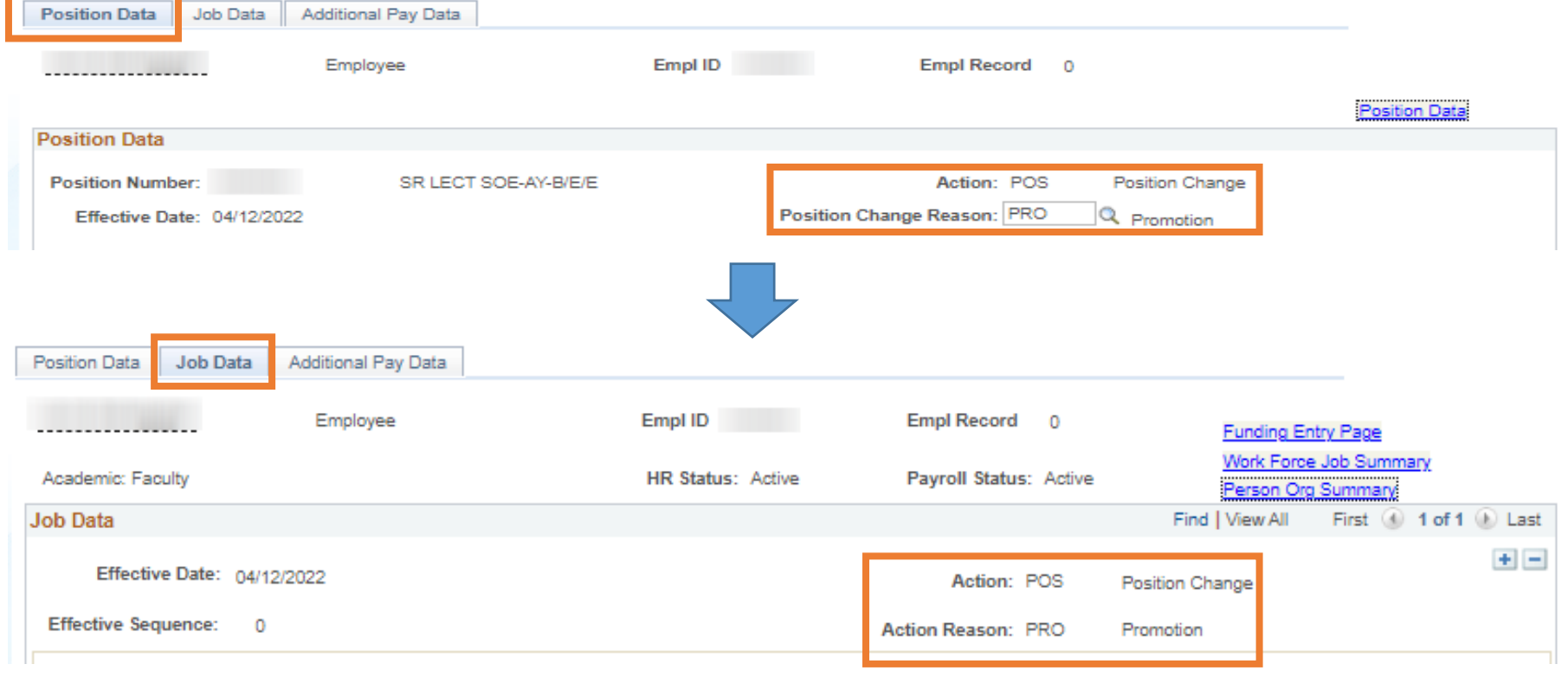

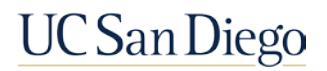

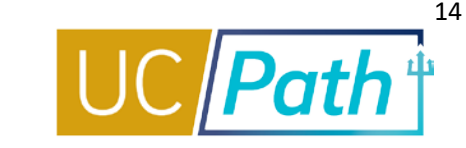

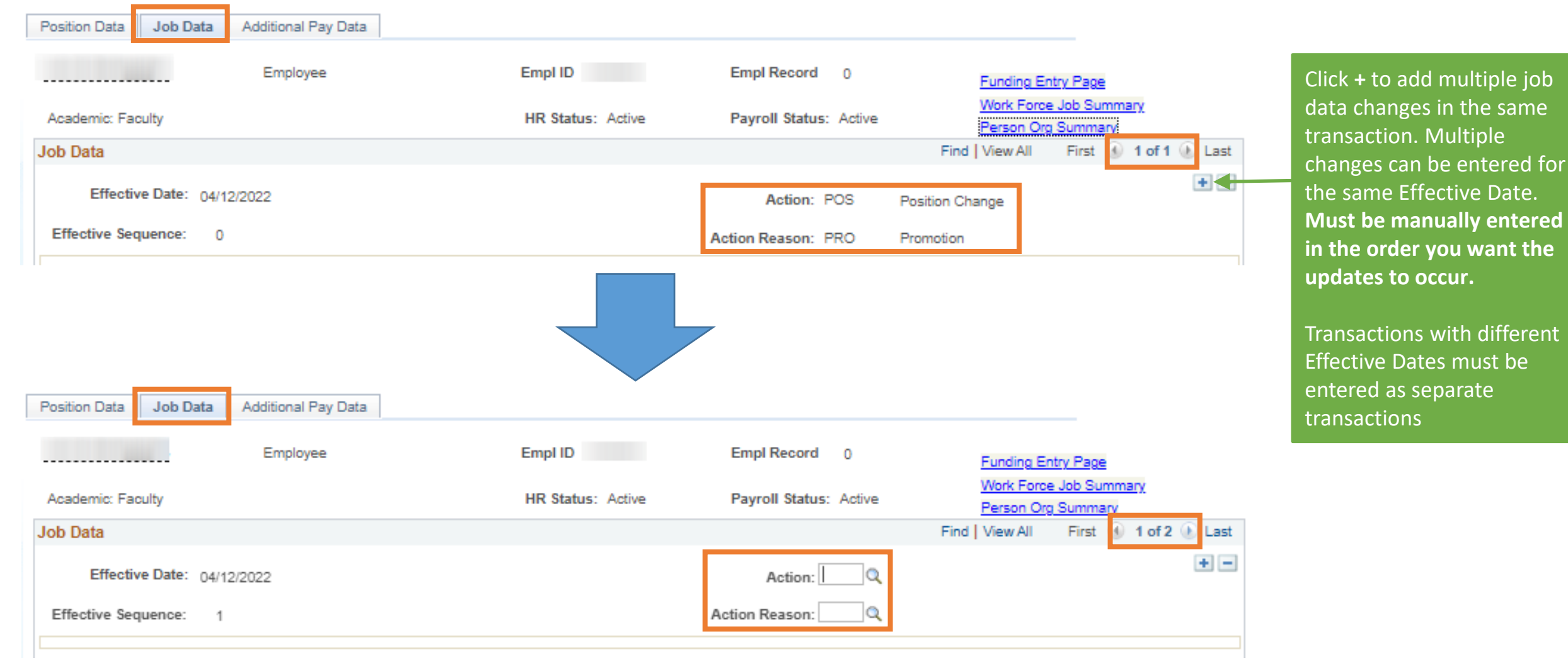

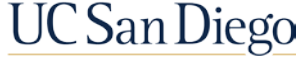

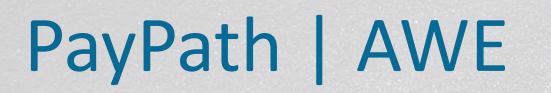

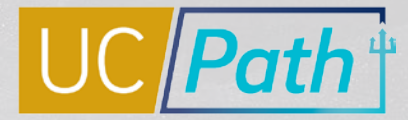

All PayPath transactions are routed for **approval** using the Approval Workflow Engine (AWE)

UC San Diego will require **one approver** for PayPath transactions

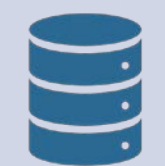

Once the transaction is approved locally, it is **committed directly to UCPath**. No UCPC approval/processing is required.

REMEMBER:

- A **pending** PayPath transaction on an employee record **must be approved/denied** before another effective-dated transaction can be entered on that record.
- The **review and approve** process is not a rubber stamp, but a critical step with expectations of full accountability. UCSan Diego

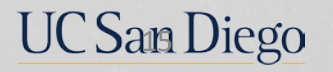

#### For PayPath transactions to impact payroll they must be approved by the **Employee Data Change Deadline**

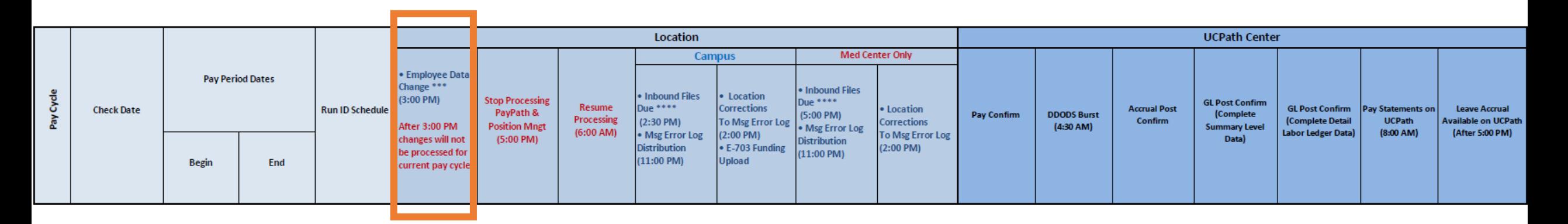

PayPath and Position Management transactions submitted after the deadline **will not be included in the current pay cycle**.

It is imperative that all locations pay attention to the Stop Processing deadline for both PayPath and Position Management.

Check out the [Review the Payroll Processing Schedule Job Aid](https://sp.ucop.edu/sites/ucpathhelp/LocationUsers/LOCplayer/index.html?Guid=3a97493b-bee1-403a-8f34-0cef32ea8687) to learn more

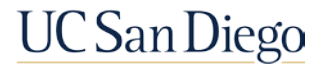

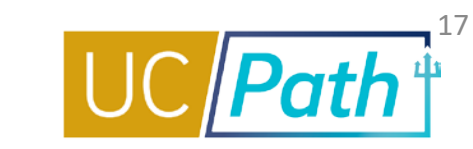

#### **[Job Aids Page](https://ucpath.ucsd.edu/transactors/job-aids.html#PayPath-Transactions):**

[How to Process Academic Merits and Promotions](https://ucsdcloud-my.sharepoint.com/:b:/g/personal/ucpathproject_ucsd_edu/EaSGaH7ga-1MgFJeqTL2YuEBwFeeehBJZTUjEsXyiIgbAA?e=L3NJry) [Using Effective Dates in UCPath](https://ucsdcloud-my.sharepoint.com/:b:/g/personal/ucpathproject_ucsd_edu/Edzy3_Y192ZKssktboeo_jUBJrcLEYhOBJKU8-1JLcxN-w)

#### **[UCPath Transactor](https://sp.ucop.edu/sites/ucpathhelp/LocationUsers/LOCplayer/data/toc.html) Help Site:**

PayPath [Action and Reason Codes \(Academic\)](https://sp.ucop.edu/sites/ucpathhelp/LocationUsers/LOCplayer/index.html?Guid=4811650a-ff52-470a-b1ef-e96143af3d81) PayPath [Action and Reason Codes \(Staff\)](https://sp.ucop.edu/sites/ucpathhelp/LocationUsers/LOCplayer/index.html?Guid=b77e5ba5-7bcf-4dd2-b3b8-00f88c368706) [UPK: Initiate Multi-Row Job Data Change PayPath](https://sp.ucop.edu/sites/ucpathhelp/LocationUsers/LOCplayer/index.html?Guid=ab3aabb2-5ca5-45ca-970f-15883dcc7d57) Transaction (Staff/Acad)

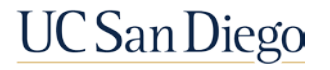

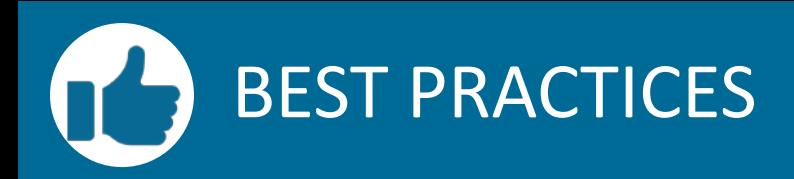

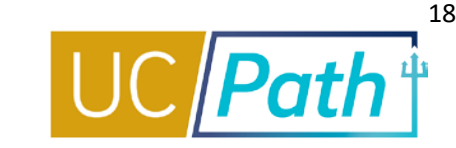

**Review existing data in Add Update Position Info, Person Org Summary & Workforce Job Summary**

- **Ensure you have a complete** understanding of the employee's data
- Understand the downstream impacts of your update

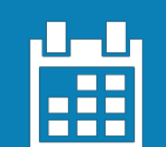

**Position Data and Job Data changes can be entered in single transaction but must have the same Effective Date**

- Updates with different Effective Dates must be entered as separate transactions
- New PayPath transactions cannot be entered until the pending transaction has been approved

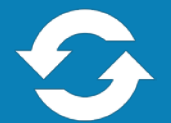

#### **Do not let employees auto-terminate in error**

- Monitor the **Jobs With Approaching End Dates**
- To extend an appointment, the update must be approved **one day before** Appointment End Date or termination will occur

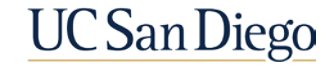

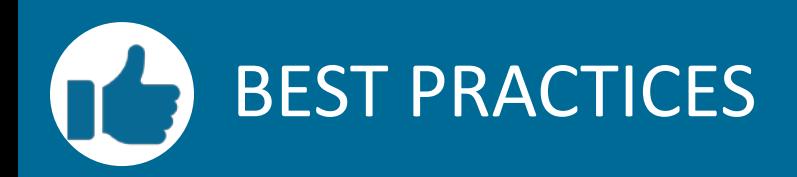

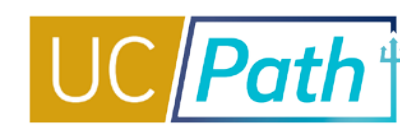

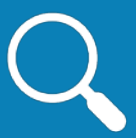

#### **Pay Attention to Effective Dates**

- **The Effective Date of your** Position Data change cannot be equal to an existing effectivedated row for the employee's Position Data
- **You will get an error message in** PayPath and need to submit a Position Update form.

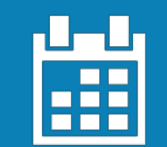

**Approve PayPath Transactions by the Employee Data Change Deadline to affect the current pay cycle**

- PayPath transactions approved after the deadline will not be included in the current pay cycle
- **Once a transaction has been** approved locally, it is committed directly to UCPath

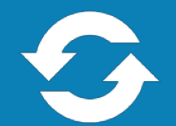

#### **Review key resources as often as you need to**

- **Payroll Processing Calendar**
- PayPath Action and Action Reason Codes and Descriptions Job Aid
- **Job Aid: How to Process Academic** Merits and Promotions

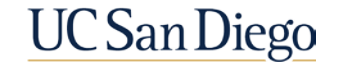

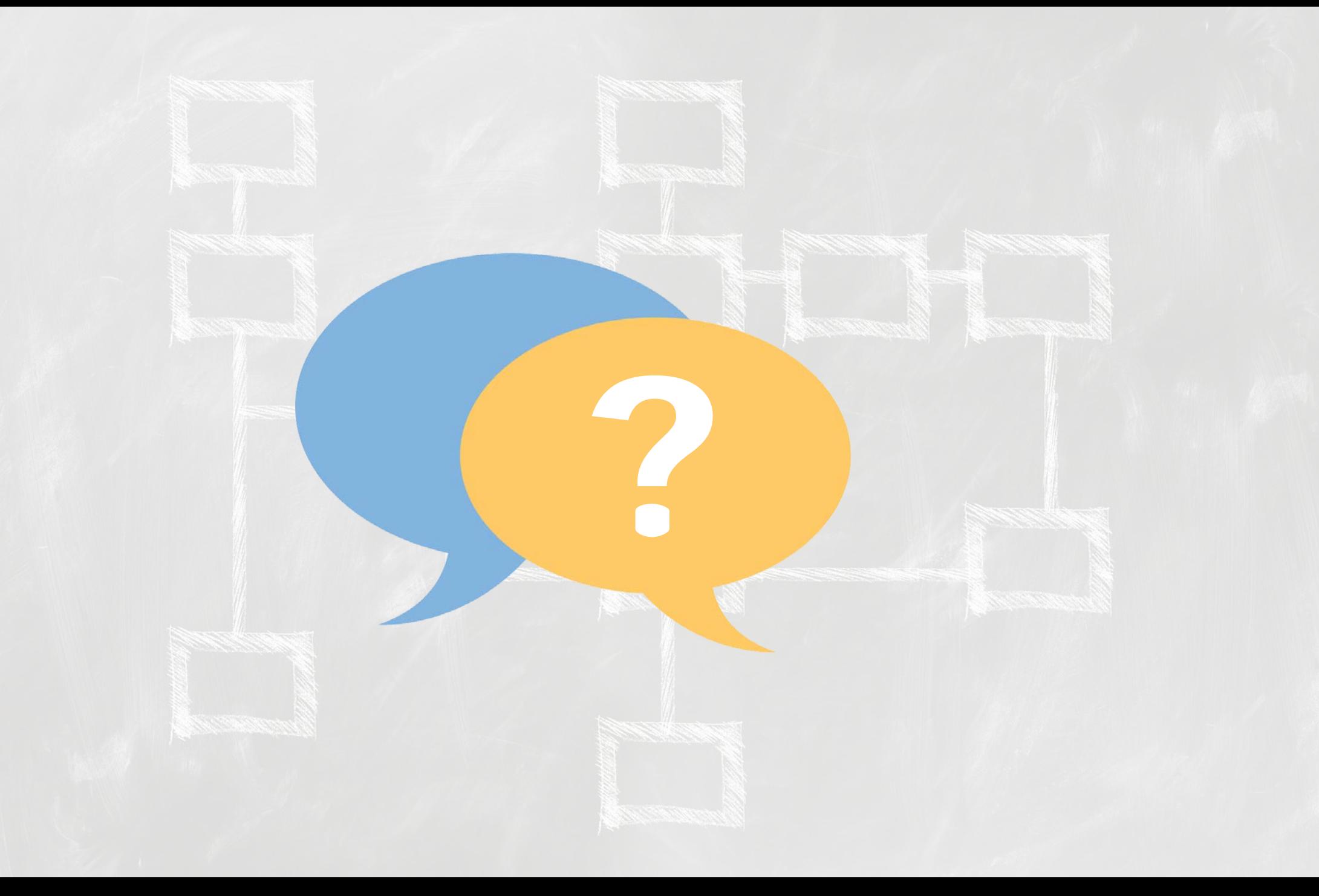

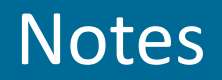

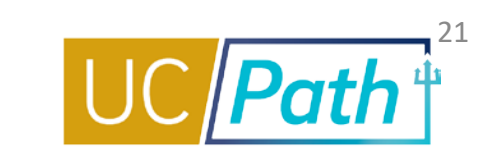

- HI Kelly, can we enter our approved merits and promotions now for effective 7/1/22? **KM: Yes you may.**
- Should we wait to enter GCCP with merits/promos until GCCP is approved? **GCCP may take until June/July to get approved. Use good judgement on timing of entry.**
- so we don't have to worry about that funding issue previously? **More info to come on the FYE funding roll over process.**
- I have a couple of Assistant Professors that deferred review, so they need to be extended for a year. Can I do those now? **KM: Yes you can do those now**
- we can enter promotions now is ok? **KM: Yes.**
- **Cognos Reports for academic reports:**
- **Job End Dates Monitoring Report**
- **Employee Compensation report lists all components of pay for a group. Union Group A6 (academic senate group)**
- **Extend leave monitoring report**
- **Contract pay employees need to be returned to reg status 7/1**
- **Unit 18 specifics coming soon**
- **Poll: Would you like Cognos training for Academic reports? Yes. Send updates separate from the AP Newsletter? Yes.**

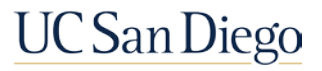

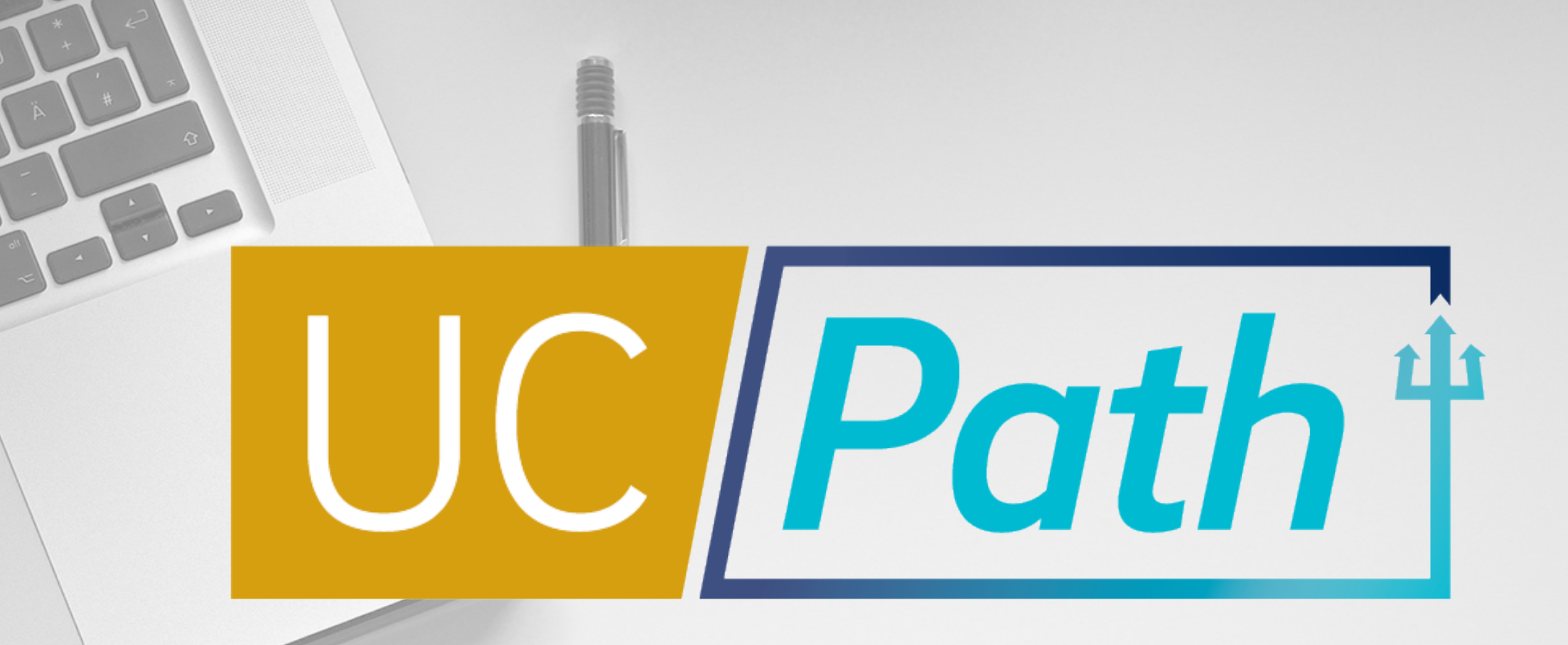

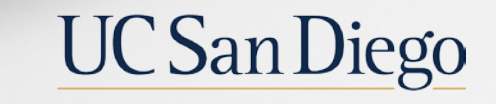

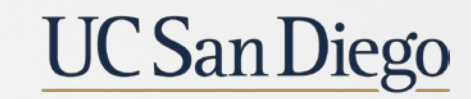

**Health Sciences**